# **Skyscanner Python SDK Documentation**

*Release 1.1.4*

**Ardy Dedase**

December 05, 2016

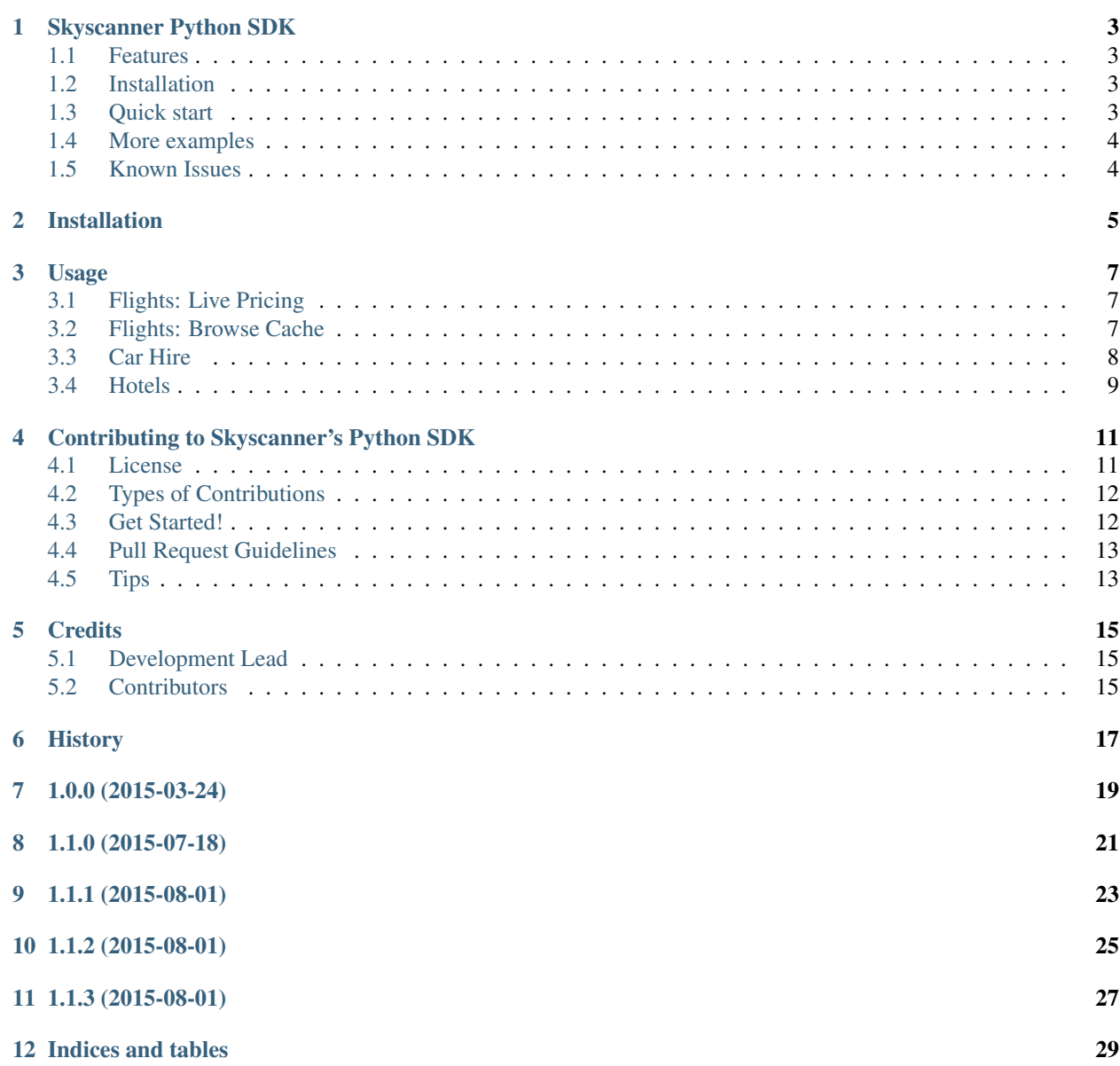

Contents:

## **Skyscanner Python SDK**

<span id="page-6-0"></span>Skyscanner Python SDK for Skyscanner's API

- Free software: Apache license
- SDK Documentation: [https://skyscanner.readthedocs.org.](https://skyscanner.readthedocs.org)
- API Documentation: <http://business.skyscanner.net/portal/en-GB/Documentation/ApiOverview>

#### <span id="page-6-1"></span>**1.1 Features**

- Tested on Python 2.6, 2.7, 3.3, 3.4
- Supports Flights, Hotels, and Carhire

## <span id="page-6-2"></span>**1.2 Installation**

At the command line:

```
$ easy_install skyscanner
```
Or, if you have virtualenvwrapper installed:

```
$ mkvirtualenv skyscanner
$ pip install skyscanner
```
## <span id="page-6-3"></span>**1.3 Quick start**

- 1. Request for an API Key from [Skyscanner for Business Contact Page.](http://en.business.skyscanner.net/en-gb/contact/)
- 2. Set your API Key:

```
from skyscanner.skyscanner import Flights
flights_service = Flights('<Your API Key>')
```
3. Get the flights live pricing result by writing a few lines of code:

```
from skyscanner.skyscanner import Flights
flights_service = Flights('<Your API Key>')
result = flights_service.get_result(
   country='UK',
   currency='GBP',
    locale='en-GB',
    originplace='SIN-sky',
    destinationplace='KUL-sky',
    outbounddate='2016-07-28',
    inbounddate='2016-07-31',
    adults=1).parsed
print(result)
```
Note that both the inbounddate and outbounddate might need to be updated.

# <span id="page-7-0"></span>**1.4 More examples**

For more example usage, [refer to our documentation.](https://skyscanner.readthedocs.org/en/latest/usage.html)

## <span id="page-7-1"></span>**1.5 Known Issues**

• Tests might appear to be broken sometimes, this is due to the throttling in the API. In such cases, you will see the following error in the build log:

requests.exceptions.HTTPError: 429 Client Error: Too many requests in the last minute.

# **Installation**

<span id="page-8-0"></span>At the command line:

\$ easy\_install skyscanner

#### Or, if you have virtualenvwrapper installed:

\$ mkvirtualenv skyscanner \$ pip install skyscanner

## **Usage**

<span id="page-10-0"></span>To use Skyscanner Python SDK in a project, make sure that you set your API Key. For example:

```
from skyscanner.skyscanner import Flights
```

```
flights_service = Flights('<Your API Key>')
```
## <span id="page-10-1"></span>**3.1 Flights: Live Pricing**

<http://business.skyscanner.net/portal/en-GB/Documentation/FlightsLivePricingList>

Get live prices:

```
from skyscanner.skyscanner import Flights
flights_service = Flights('<Your API Key>')
result = flights_service.get_result(
   country='UK',
   currency='GBP',
   locale='en-GB',
   originplace='SIN-sky',
   destinationplace='KUL-sky',
   outbounddate='2015-05-28',
   inbounddate='2015-05-31',
   adults=1).parsed
```
# <span id="page-10-2"></span>**3.2 Flights: Browse Cache**

<http://business.skyscanner.net/portal/en-GB/Documentation/FlightsBrowseCacheOverview>

Cheapest quotes:

```
from skyscanner.skyscanner import FlightsCache
flights_cache_service = FlightsCache('<Your API Key>')
result = flights_cache_service.get_cheapest_quotes(
   market='UK',
   currency='GBP',
   locale='en-GB',
   originplace='SIN-sky',
```
destinationplace='KUL-sky', outbounddate='2015-05', inbounddate='2015-06').parsed

#### Cheapest price by route:

```
from skyscanner.skyscanner import FlightsCache
flights_cache_service = FlightsCache('<Your API Key>')
result = flights_cache_service.get_cheapest_price_by_route(
   market='UK',
   currency='GBP',
   locale='en-GB',
   originplace='SIN-sky',
   destinationplace='KUL-sky',
   outbounddate='2015-05',
    inbounddate='2015-06').parsed
```
Cheapest price by date:

```
from skyscanner.skyscanner import FlightsCache
flights_cache_service = FlightsCache('<Your API Key>')
result = flights_cache_service.get_cheapest_price_by_date(
   market='UK',
   currency='GBP',
   locale='en-GB',
   originplace='SIN-sky',
   destinationplace='KUL-sky',
   outbounddate='2015-05',
    inbounddate='2015-06').parsed
```
Grid of prices by date:

```
from skyscanner.skyscanner import FlightsCache
flights_cache_service = FlightsCache('<Your API Key>')
result = flights_cache_service.get_grid_prices_by_date(
   market='UK',
   currency='GBP',
   locale='en-GB',
   originplace='SIN-sky',
   destinationplace='KUL-sky',
   outbounddate='2015-05',
    inbounddate='2015-06').parsed
```
# <span id="page-11-0"></span>**3.3 Car Hire**

<http://business.skyscanner.net/portal/en-GB/Documentation/CarHireLivePricing>

Get live prices:

```
from skyscanner.skyscanner import CarHire
carhire_service = CarHire('<Your API Key>')
result = carhire_service.get_result(
   market='UK',
```

```
currency='GBP',
locale='en-GB',
pickupplace='LHR-sky',
dropoffplace='LHR-sky',
pickupdatetime='2015-05-29T12:00',
dropoffdatetime='2015-05-29T18:00',
driverage='30',
userip='175.156.244.174').parsed
```
Car hire autosuggest:

```
from skyscanner.skyscanner import CarHire
carhire_service = CarHire('<Your API Key>')
result = carhire_service.location_autosuggest(
   market='UK',
   currency='GBP',
   locale='en-GB',
   query='Kuala').parsed
```
# <span id="page-12-0"></span>**3.4 Hotels**

<http://business.skyscanner.net/portal/en-GB/Documentation/HotelsOverview>

Hotels autosuggest:

```
from skyscanner.skyscanner import Hotels
hotels_service = Hotels('<Your API Key>')
result = hotels_service.location_autosuggest(
   market='UK',
   currency='GBP',
   locale='en-GB',
   query='Kuala').parsed
```
Hotels prices and details:

```
from skyscanner.skyscanner import Hotels
hotels_service = Hotels(self.api_key)
result = hotels_service.get_result(
   market='UK',
   currency='GBP',
   locale='en-GB',
   entityid=27543923,
   checkindate='2015-05-26',
   checkoutdate='2015-05-30',
   guests=1,
   rooms=1).parsed
```
# **Contributing to Skyscanner's Python SDK**

<span id="page-14-0"></span>We're glad you want to make a contribution!

Fork this repository and send in a pull request when you're finished with your changes. Link any relevant issues in too.

Take note of the build status of your pull request, only builds that pass will be accepted. Please also keep to our conventions and style so we can keep this repository as clean as possible.

## <span id="page-14-1"></span>**4.1 License**

By contributing your code, you agree to license your contribution under the terms of the APLv2: <https://github.com/Skyscanner/skyscanner-python-sdk/blob/master/LICENSE.md>

All files are released with the Apache 2.0 license.

If you are adding a new file it should have a header like this:

/\*\*

- Copyright 2015 Skyscanner Limited.
- •
- Licensed under the Apache License, Version 2.0 (the "License");
- you may not use this file except in compliance with the License.
- You may obtain a copy of the License at
- – <http://www.apache.org/licenses/LICENSE-2.0>
- •
- Unless required by applicable law or agreed to in writing, software \* distributed under the License is distributed on an "AS IS" BASIS,
- WITHOUT WARRANTIES OR CONDITIONS OF ANY KIND, either express or implied.
- See the License for the specific language governing permissions and \* limitations under the License.

\*/

You can contribute in many ways:

# <span id="page-15-0"></span>**4.2 Types of Contributions**

#### **4.2.1 Report Bugs**

Report bugs at [https://github.com/Skyscanner/skyscanner-python-sdk/issues.](https://github.com/Skyscanner/skyscanner-python-sdk/issues)

If you are reporting a bug, please include:

- Your operating system name and version.
- Any details about your local setup that might be helpful in troubleshooting.
- Detailed steps to reproduce the bug.

#### **4.2.2 Fix Bugs**

Look through the GitHub issues for bugs. Anything tagged with "bug" is open to whoever wants to implement it.

#### **4.2.3 Implement Features**

Look through the GitHub issues for features. Anything tagged with "feature" is open to whoever wants to implement it.

#### **4.2.4 Write Documentation**

Skyscanner Python SDK could always use more documentation, whether as part of the official Skyscanner Python SDK docs, in docstrings, or even on the web in blog posts, articles, and such.

#### **4.2.5 Submit Feedback**

The best way to send feedback is to file an issue at [https://github.com/Skyscanner/skyscanner-python-sdk/issues.](https://github.com/Skyscanner/skyscanner-python-sdk/issues)

If you are proposing a feature:

- Explain in detail how it would work.
- Keep the scope as narrow as possible, to make it easier to implement.
- Remember that this is a volunteer-driven project, and that contributions are welcome :)

# <span id="page-15-1"></span>**4.3 Get Started!**

Ready to contribute? Here's how to set up *skyscanner* for local development.

- 1. Fork the *skyscanner* repo on GitHub.
- 2. Clone your fork locally:

\$ git clone git@github.com:your\_name\_here/skyscanner-python-sdk.git

3. Install your local copy into a virtualenv. Assuming you have virtualenvwrapper installed, this is how you set up your fork for local development:

```
$ mkvirtualenv skyscanner
$ cd skyscanner/
$ python setup.py develop
```
4. Create a branch for local development:

```
$ git checkout -b name-of-your-bugfix-or-feature
```
Now you can make your changes locally.

5. When you're done making changes, check that your changes pass flake8 and the tests, including testing other Python versions with tox:

```
$ flake8 skyscanner tests
$ python setup.py test
$ tox
```
To get flake8 and tox, just pip install them into your virtualenv.

6. Commit your changes and push your branch to GitHub:

```
$ git add .
$ git commit -m "Your detailed description of your changes."
$ git push origin name-of-your-bugfix-or-feature
```
7. Submit a pull request through the GitHub website.

#### <span id="page-16-0"></span>**4.4 Pull Request Guidelines**

Before you submit a pull request, check that it meets these guidelines:

- 1. The pull request should include tests.
- 2. If the pull request adds functionality, the docs should be updated. Put your new functionality into a function with a docstring, and add the feature to the list in README.rst.
- 3. The pull request should work for Python 2.6, 2.7, 3.3, and 3.4, and for PyPy. Check [https://travis](https://travis-ci.org/Skyscanner/skyscanner-python-sdk/pull_requests)[ci.org/Skyscanner/skyscanner-python-sdk/pull\\_requests](https://travis-ci.org/Skyscanner/skyscanner-python-sdk/pull_requests) and make sure that the tests pass for all supported Python versions.

#### <span id="page-16-1"></span>**4.5 Tips**

To run a subset of tests:

\$ python -m unittest tests.test\_skyscanner

# **Credits**

# <span id="page-18-1"></span><span id="page-18-0"></span>**5.1 Development Lead**

• Ardy Dedase [<ardy.dedase@skyscanner.net>](mailto:ardy.dedase@skyscanner.net)

# <span id="page-18-2"></span>**5.2 Contributors**

- Denis Dudnik [<deniska.dudnik@gmail.com>](mailto:deniska.dudnik@gmail.com)
- Kelvin Tay [<kelvintaywl@gmail.com>](mailto:kelvintaywl@gmail.com)

# <span id="page-20-0"></span>**History**

**1.0.0 (2015-03-24)**

<span id="page-22-0"></span>• First release on PyPI.

**1.1.0 (2015-07-18)**

<span id="page-24-0"></span>• Stable release on PyPI.

**1.1.1 (2015-08-01)**

<span id="page-26-0"></span>• Fixes for Python 2.6, 3.3, and 3.4.

**1.1.2 (2015-08-01)**

<span id="page-28-0"></span>• Support additional params for Flights Pricing Service. Fix for issue #15.

**1.1.3 (2015-08-01)**

<span id="page-30-0"></span>• Set default error handling to graceful. Fix for issue #19.

**Indices and tables**

- <span id="page-32-0"></span>• genindex
- modindex
- search